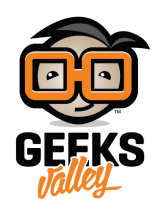

## [الوميض – اردوينو](https://geeksvalley.com/en/tutorial/ledblinging_arduinonano/) [Nano](https://geeksvalley.com/en/tutorial/ledblinging_arduinonano/)

في هذا المشروع سنتعلم كيف نستخدم بوردة اردينو نانو Arduino Nano لعمل Led Blinking

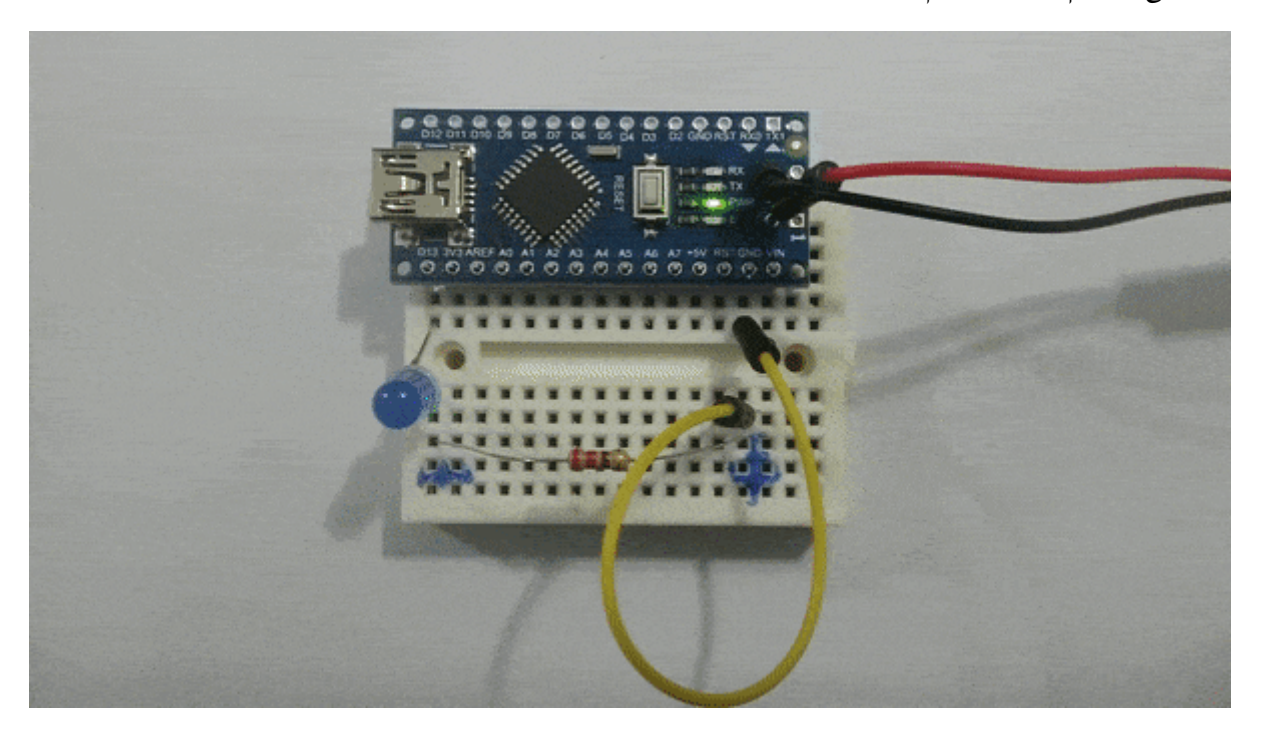

**المونات المطلوبة**

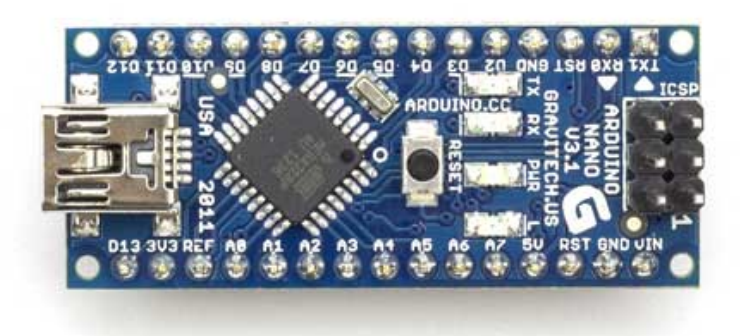

Arduino Nano

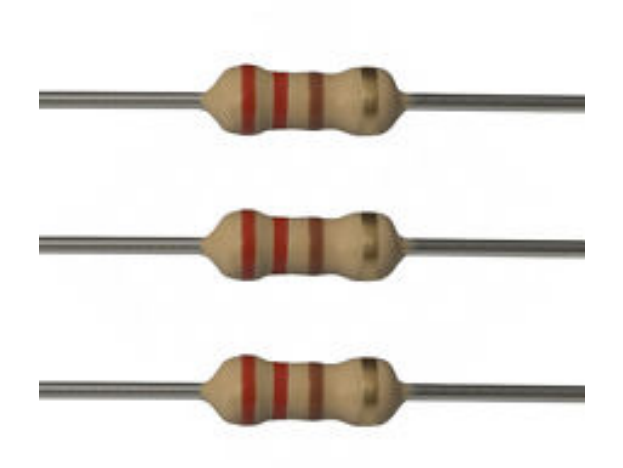

Ohm Resistors 220

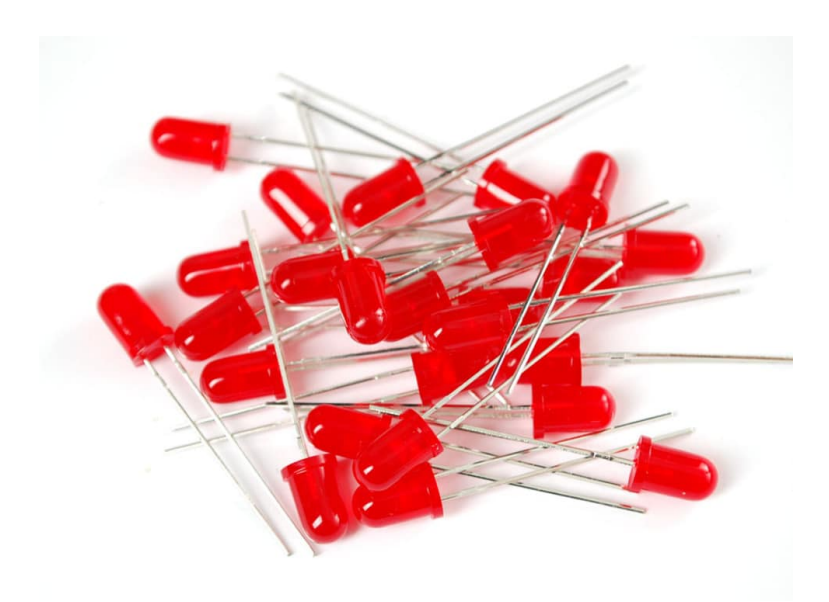

LED 5mm

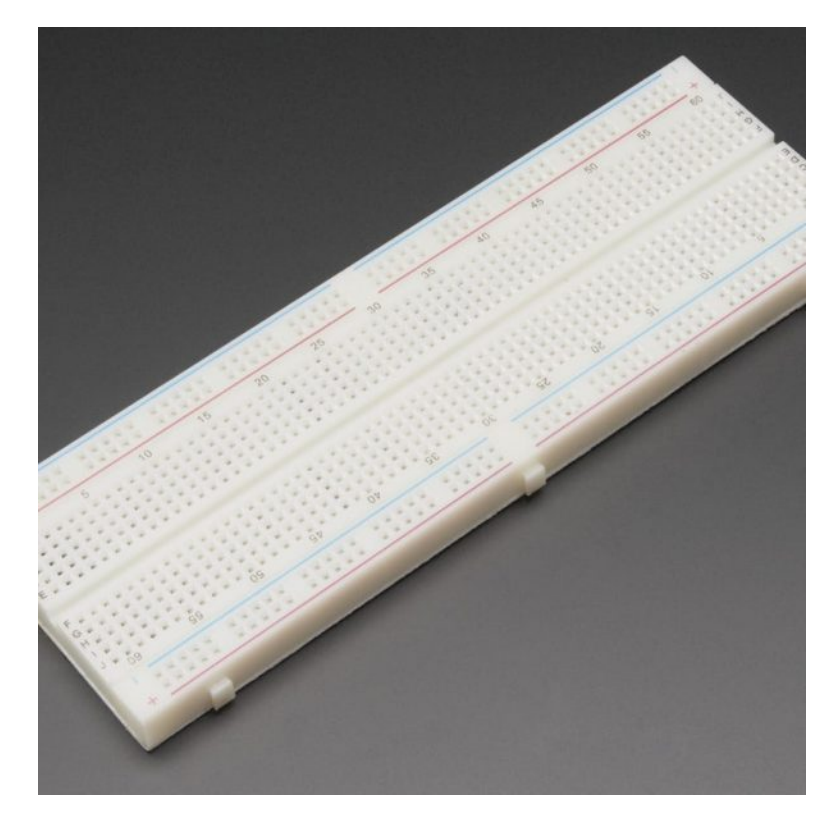

[Breadboard](https://geeksvalley.com/product/full-size-breadboard-830/)

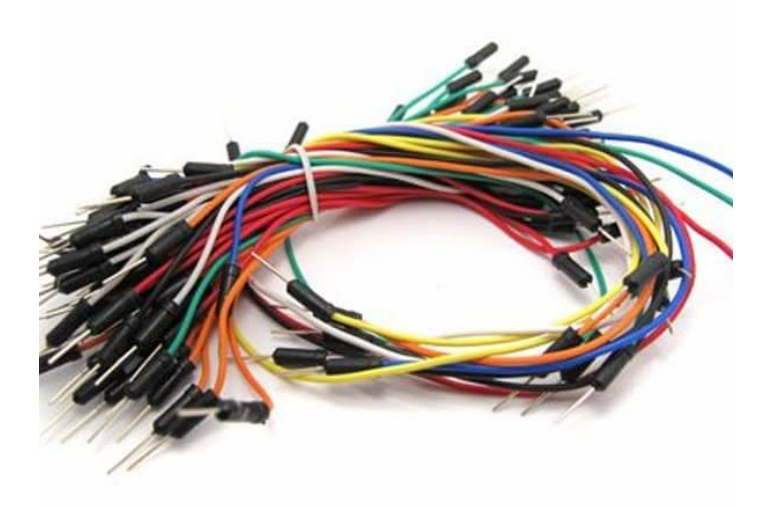

[Wires](https://geeksvalley.com/product/breadboard-jumper-wire/)

## اردوينو نانو Arduino Nano

هي عبارة عن لوحة تحكم تشبه لوحة التحكم Arduino UNO، ولكن الاختلاف يكمن في نوع المتحكم المصغر المستخدم في تصنيعها. كما ان هناك اختلاف في حجم اللوحة وعدد المخارج والمداخل المتاحة بالمقارنة مع لوحة Arduino UNO .

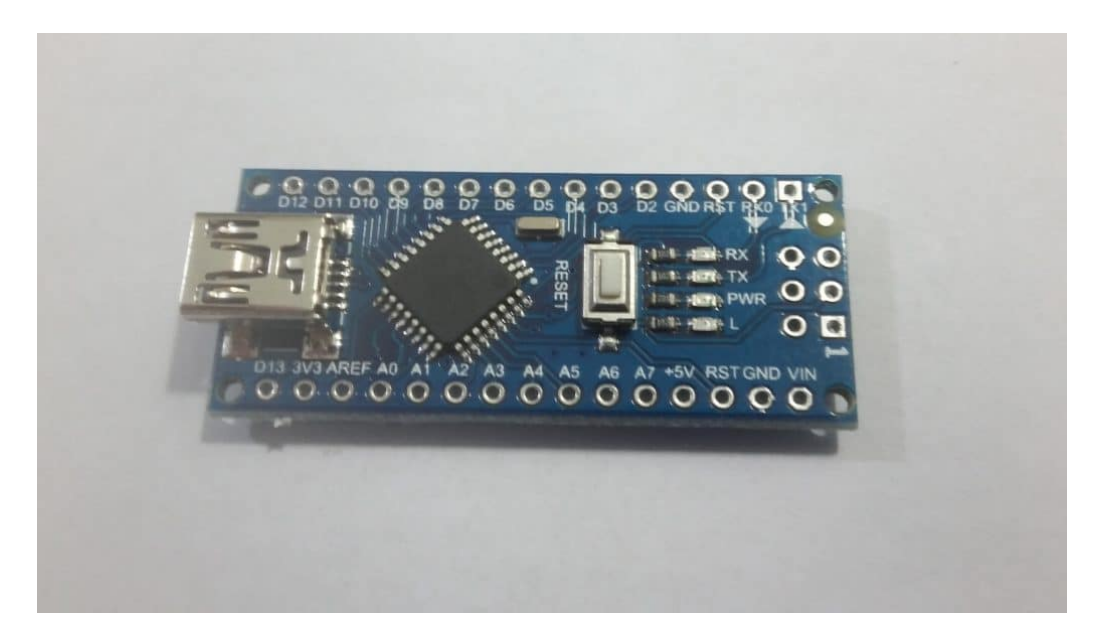

تتم برمجتها بنفس الطريقة المستخدمة في برمجة لوحة Arduino UNO، أي أننا يمكننا استخدام اي نوع من لوحات الأردوينو لتنفيذ نفس المشاريع. ولكن ما يميز لوحة Nano هو صغر حجمها، ووجود مدخليين تناظريين اضافيين، وإمكانية توصيلها مباشرة على لوحة التجارب.

## **توصيل الدارة**

نقوم بتوصيل الدارة كما هو مبين بالشكل التالى :

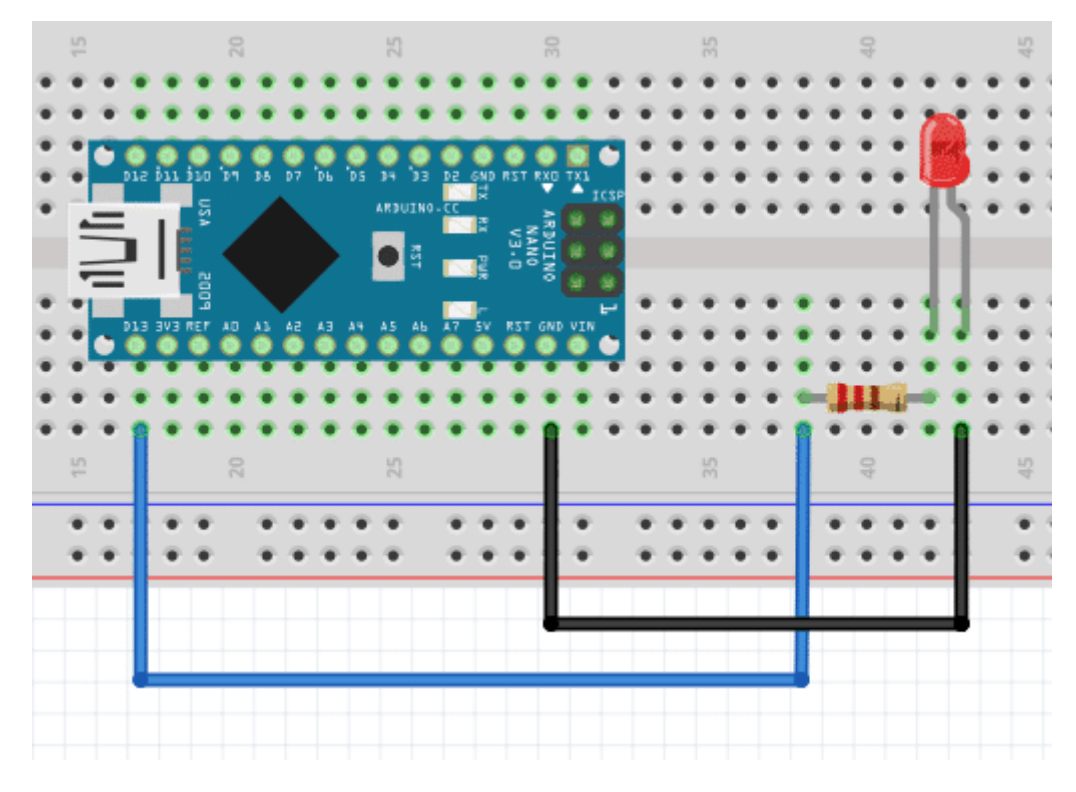

سنقوم ببرمجة اللوحة لإضاءة الـ LED لمدة ثانية واحدة ثم إطفاءه لمدة ثانية.

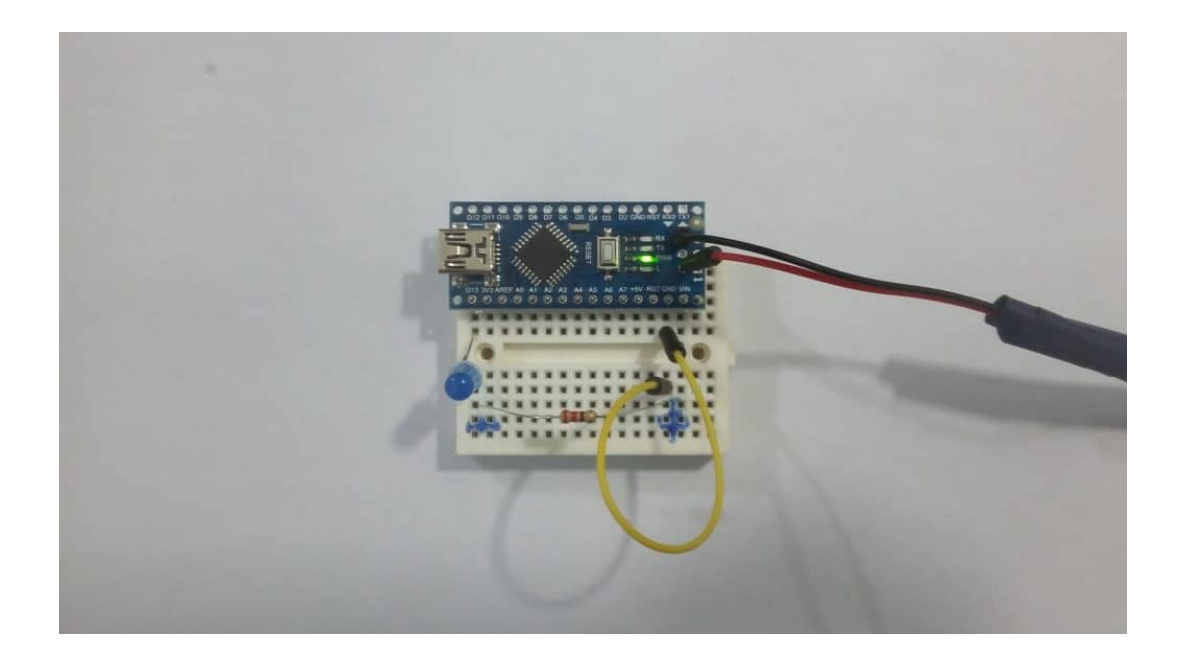

الكود البرمجي

```
#define LED 13
void setup() {pinMode(LED, OUTPUT);
}
void loop() {
 digitalWrite(LED, HIGH); // turn the LED on (HIGH is the voltage level)
 delay(1000); // wait for a second
 digitalWrite(LED, LOW); // turn the LED off by making the voltage LOW
 delay(1000); // wait for a second
}
```
## شرح الود

في البداية، نقوم بتعريف ثابت بإسم LED على المخرج رقم 13 . في الدالة setup() نقوم بتعريفه كمخرج :

```
#define LED 13
void setup() \{pinMode(LED, OUTPUT);
{
```
ف الدالة loop ()، نقوم بتشغيل الـ LED لمدة ثانية واحدة ثم اطفاؤه لمدة ثانية أخرى وهذا ... .

void loop() { digitalWrite(LED, HIGH); // turn the LED on (HIGH is the voltage level)  $\text{delay}(1000);$  // wait for a second digitalWrite(LED, LOW); // turn the LED off by making the voltage LOW  $\text{delay}(1000);$  // wait for a second

 $\begin{array}{|c|} \hline \end{array}$